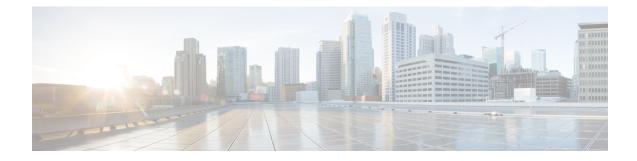

# **Providing Protocol Support for Broadband Access Aggregation of PPPoE Sessions**

PPP over Ethernet profiles contain configuration information for a group of PPP over Ethernet (PPPoE) sessions. Multiple PPPoE profiles can be defined for a device, allowing different virtual templates and other PPPoE configuration parameters to be assigned to different PPP interfaces, VLANs, and ATM permanent virtual circuits (PVCs) that are used in supporting broadband access aggregation of PPPoE sessions.

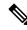

Note This module describes the method for configuring PPPoE sessions using profiles.

- Prerequisites for Providing Protocol Support for Broadband Access Aggregation of PPPoE Sessions, on page 1
- Restrictions for Providing Protocol Support for Broadband Access Aggregation of PPPoE Sessions, on page 2
- Information About Providing Protocol Support for Broadband Access Aggregation for PPPoE Sessions, on page 2
- How to Provide Protocol Support for Broadband Access Aggregation of PPPoE Sessions, on page 4
- Configuration Examples for Providing Protocol Support for Broadband Access Aggregation of PPPoE Sessions, on page 15
- Where to Go Next, on page 19
- Additional References, on page 20
- Feature Information for Providing Protocol Support for Broadband Access Aggregation of PPPoE Sessions, on page 21

# **Prerequisites for Providing Protocol Support for Broadband Access Aggregation of PPPoE Sessions**

- You must understand the concepts described in the Understanding Broadband Access Aggregation module.
- You must perform the tasks contained in the Preparing for Broadband Access Aggregation module.

# **Restrictions for Providing Protocol Support for Broadband Access Aggregation of PPPoE Sessions**

If a PPPoE profile is assigned to a PPPoE port (Gigabit Ethernet interface or PVC), virtual circuit (VC) class, or ATM PVC range and the profile has not yet been defined, the port, VC class, or range will not have any PPPoE parameters configured and will not use parameters from the global group.

The subscriber features that are supported/ not supported on PPP sessions are listed in the table below:

Table 1: Subscriber Features Supported and not Supported on PPP Sessions

| Feature Name                                    | Support Release                                                                                 |
|-------------------------------------------------|-------------------------------------------------------------------------------------------------|
| Per Subscriber Firewall on LNS                  | Cisco IOS XE Release 2.2.1.                                                                     |
|                                                 | Release Notes for Cisco ASR 1000 Series Aggregation Services Routers for Cisco IOS XE Release 2 |
| Per Subscriber Firewall on PTA                  | Not supported                                                                                   |
| Per Subscriber NAT                              | Support PPPoE with Carrier Grade NAT (CGN) in Cisco IOS XE Release 3.6                          |
| Per Subscriber PBR                              | Supports up to 1000 sessions from Cisco IOS XE Release 3.1S                                     |
| Per Subscriber NBAR                             | Not supported                                                                                   |
| Per Subscriber Multicast                        | Supports up to 3,000 sessions from Cisco IOS XE Release 2.2.1                                   |
|                                                 | Release Notes for Cisco ASR 1000 Series Aggregation Services Routers for Cisco IOS XE Release 2 |
| Per Subscriber Netflow                          | Not supported                                                                                   |
| Per Subscriber QPPB                             | Not supported                                                                                   |
| MLPPP on LNS, MLPoE on PTA, MLPoE LAC Switching | Supported. For more information see Configuring Multilink Point-to-Point Protocol Connections.  |
| VLAN range                                      | Not supported                                                                                   |

# Information About Providing Protocol Support for Broadband Access Aggregation for PPPoE Sessions

## **PPPoE Specification Definition**

PPP over Ethernet (PPPoE) is a specification that defines how a host PC interacts with common broadband medium (for example, a digital subscriber line (DSL), wireless modem or cable modem) to achieve access to

a high-speed data network. Relying on two widely accepted standards, Gigabit Ethernet and PPP, the PPPoE implementation allows users over the Gigabit Ethernet to share a common connection. The Gigabit Ethernet principles supporting multiple users in a LAN, combined with the principles of PPP, which apply to serial connections, support this connection.

The base protocol is defined in RFC 2516.

### **PPPoE Connection Throttling**

Repeated requests to initiate PPPoE sessions can adversely affect the performance of a router and RADIUS server. The PPPoE Connection Throttling feature limits PPPoE connection requests to help prevent intentional denial-of-service attacks and unintentional PPP authentication loops. This feature implements session throttling on the PPPoE server to limit the number of PPPoE session requests that can be initiated from a MAC address or VC during a specified period of time.

### **PPPoE VLAN Session Throttling**

This feature throttles the number of PPPoE over QinQ sessions over each subinterface. If the number of new incoming session requests on the subinterface, exceeds the configured incoming session setup rate, the new session requests will be rejected. You can enable this capability independently on each Gigabit Ethernet subinterface.

The number of incoming session requests will be calculated separately on a combination of each port and subinterface, independent of each other. For example, if there are 2 subinterfaces sharing the QinQ VLAN IDs, the session rate of each is calculated separately. You should assign the bba-group configuration on each subscriber subinterface, with an unambiguous VLAN or outer and inner VLAN IDs (in the case of QinQ).

### **Autosense for ATM PVCs**

The PPPoA/PPPoE Autosense for ATM PVCs feature enables a router to distinguish between incoming PPP over Ethernet (PPPoE) over ATM sessions and to create virtual access based on demand for both PPP types.

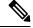

Note

The PPPoA/PPPoE Autosense for ATM PVCs feature is supported on Subnetwork Access Protocol (SNAP)-encapsulated ATM PVCs only. It is not supported on multiplexer (MUX)-encapsulated PVCs.

#### **Benefits of Autosense for ATM PVCs**

Autosense for ATM PVCs provides resource allocation on demand. For each PVC configured for PPPoE, certain resources (including one virtual-access interface) are allocated upon configuration, regardless of the existence of a PPPoE session on that PVC. The autosense for ATM PVCs resources are allocated for PPPoE sessions only when a client initiates a session, thus reducing overhead on the NAS.

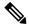

Note

Autosense for ATM PVCs supports ATM PVCs only. Switched virtual circuits (SVCs) are not supported.

### **MAC Address for PPPoEoA**

To prevent customers from experiencing unexpected behavior resulting from a system change, any change in the usage of MAC addresses will not happen unless it is explicitly configured.

Except for using a different MAC address, this feature does not change the way PPPoE works. This change is limited to ATM interfaces only--specifically, PPPoEoA--and will not be applied to other interfaces where PPPoE is operated on interfaces such as Gigabit Ethernet, Ethernet VLAN, and Data-over-Cable Service Interface Specifications (DOCSIS). Changing the PPPoE MAC address on those interfaces, which are broadcast in nature, requires placing the interface in promiscuous mode, thereby affecting the performance of the router because the router software has to receive all Gigabit Ethernet frames and then discard unneeded frames in the software driver.

This feature is disabled by default and applies to all PPPoE sessions on an ATM PVC interface configured in a BBA group.

When PPPoE and Rapid Bandwidth Expansion (RBE) are configured on two separate PVCs on the same DSL, the customer premises equipment (CPE) acts like a pure bridge, bridging from Gigabit Ethernet to the two ATM PVCs on the DSL. Because the CPE acts as a bridge, and because the aggregation router uses the same MAC address for both PPPoE and RBE, the CPE will not be able to bridge packets to the correct PVC. The solution is to have a different MAC address for PPPoE only. The MAC address can be either configured or selected automatically.

The MAC address of the PPPoEoA session is either the value configured on the ATM interface using the **mac-address** command or the burned-in MAC address if a MAC address is not already configured on the ATM interface. This functionality is effective only when neither autoselect nor a MAC address is specified on a broadband access group (BBA) group.

If the MAC address is specified on a BBA group, all PPPoEoA sessions use the MAC address specified on the BBA group, which is applied on the VC.

If the MAC address is selected automatically, 7 is added to the MAC address of the ATM interface.

#### Benefits of the Configurable MAC Address for PPPoE Feature

Because the Cisco IOS XE aggregation routers use the interface MAC address as the source MAC address for all broadband aggregation protocols on that interface, this feature solves problems that may occur when both RBE and PPPoE are deployed on the same ATM interface.

# How to Provide Protocol Support for Broadband Access Aggregation of PPPoE Sessions

To provide protocol support for broadband access aggregation by assigning a profile, defining the profile is required.

When configuring a PPPoE session recovery after a system reload, perform the following task:

### **Defining a PPPoE Profile**

Perform this task to define a PPPoE profile.

#### **SUMMARY STEPS**

- 1. enable
- **2**. configure terminal
- **3. bba-group pppoe** {*group-name* | **global**}
- 4. virtual-template template-number
- 5. sessions max limit number-of-sessions [threshold threshold-value]
- 6. sessions per-mac limit *per-mac-limit*
- 7. sessions per-vlan limit per-vlan-limit inner per-inner-vlan-limit
- 8. sessions per-vc limit per-vc-limit [threshold threshold-value]
- 9. sessions {per-mac | per-vc | per-vlan} throttle session-requests session-request-period blocking-period
- 10. ac name name
- 11. end

#### **DETAILED STEPS**

|        | Command or Action                                                    | Purpose                                                                                                    |
|--------|----------------------------------------------------------------------|----------------------------------------------------------------------------------------------------|
| Step 1 | enable                                                               | Enables privileged EXEC mode.                                                                                                    |
|        | Example:                                                             | • Enter your password if prompted.                                                                                                    |
|        | Router> enable                                                       |                                                                                                    |
| Step 2 | configure terminal                                                   | Enters global configuration mode.                                                                                                    |
|        | Example:                                                             |                                                                                                    |
|        | Router# configure terminal                                           |                                                                                                    |
| Step 3 | bba-group pppoe {group-name   global}                                | Defines a PPPoE profile, and enters BBA group                                                                                                    |
|        | Example:                                                             | configuration mode.                                                                                                    |
|        | Router(config)# bba-group pppoe global                               | • The <b>global</b> keyword creates a profile that serves as<br>the default profile for any PPPoE port that is not<br>assigned a specific profile. |
| Step 4 | virtual-template template-number                                     | Specifies which virtual template will be used to clone                                                                                             |
|        | Example:                                                             | virtual access interfaces for all PPPoE ports that use this PPPoE profile.                                                                         |
|        | Router(config-bba-group)# virtual-template 1                         |                                                                                                    |
| Step 5 | sessions max limit number-of-sessions [threshold<br>threshold-value] | Configures the PPPoE global profile with the maximum<br>number of PPPoE sessions that will be permitted on a                                       |
|        | -                                                                    | router and sets the PPPoE session-count threshold at which                                                                                         |
|        | Example:                                                             | an Simple Network Management Protocol (SNMP) trap                                                                                                  |
|        | Router(config-bba-group)# sessions max limit 8000                    |                                                                                                    |
|        |                                                                      | <b>Note</b> This command applies only to the global profile.                                                                                       |
| Step 6 | sessions per-mac limit per-mac-limit                                 | Sets the maximum number of PPPoE sessions permitted                                                                                                |
|        | Example:                                                             | per MAC address in a PPPoE profile.                                                                                                    |

|         | Command or Action                                                                                                 | Purpose                                                                                                    |
|---------|----------------------------------------------------------------------------------------------------|----------------------------------------------------------------------------------------------------|
|         | Router(config-bba-group)# sessions per-mac limit 2                                                                |                                                                                                    |
| Step 7  | sessions per-vlan limit per-vlan-limit inner<br>per-inner-vlan-limit                                              | Sets the maximum number of PPPoE sessions permitted per VLAN in a PPPoE profile.                                    |
|         | Example:                                                                                                    | • The <b>inner</b> keyword sets the number of sessions permitted per outer VLAN.                                    |
|         | Router(config-bba-group)# sessions per-vlan limit<br>200                                                          |                                                                                                    |
| Step 8  | sessions per-vc limit per-vc-limit [threshold<br>threshold-value]                                                 | Sets the maximum number of PPPoE sessions permitted<br>on a VC in a PPPoE profile, and sets the PPPoE               |
|         | Example:                                                                                                    | session-count threshold at which an SNMP trap will be generated.                                                    |
|         | Router(config-bba-group)# sessions per-vc limit<br>8                                                              |                                                                                                    |
| Step 9  | sessions         {per-mac   per-vc   per-vlan} throttle           session-requests         session-request-period | (Optional) Configures PPPoE connection throttling, which<br>limits the number of PPPoE session requests that can be |
|         | Example:                                                                                                    | made from a VLAN, VC, or a MAC address within a specified period of time.                                           |
|         | Router(config-bba-group)# sessions per-vc throttle<br>100 30 3008                                                 | 2                                                                                                    |
| Step 10 | ac name name                                                                                                    | (Optional) Specifies the name of the access concentrator to be used in PPPoE active discovery offers (PADOs).       |
|         | Example:                                                                                                    |                                                                                                    |
|         | Router(config-bba-group)# ac name acl                                                                             |                                                                                                    |
| Step 11 | end<br>Example:                                                                                                   | (Optional) Exits BBA group configuration mode and returns to privileged EXEC mode.                                  |
|         | Router(config-bba-group)# end                                                                                     |                                                                                                    |

## **Enabling PPPoE on an Interface**

#### **SUMMARY STEPS**

- 1. enable
- 2. configure terminal
- **3.** interface gigabitethernet number
- 4. encapsulation dot1q second-dot1q {any | vlan-id}
- 5. pppoe enable [group group-name]
- 6. end

#### **DETAILED STEPS**

|        | Command or Action                                        | Purpose                                                                                                    |
|--------|----------------------------------------------------------|----------------------------------------------------------------------------------------------------|
| Step 1 | enable                                                   | Enables privileged EXEC mode.                                                                                                    |
|        | Example:                                                 | • Enter your password if prompted.                                                                                                    |
|        | Router> enable                                           |                                                                                                    |
| Step 2 | configure terminal                                       | Enters global configuration mode.                                                                                                    |
|        | Example:                                                 |                                                                                                    |
|        | Router# configure terminal                               |                                                                                                    |
| Step 3 | interface gigabitethernet number                         | Specifies an Gigabit Ethernet interface and enters                                                                                                    |
|        | Example:                                                 | subinterface configuration mode.                                                                                                    |
|        | Router(config)# interface gigabitethernet 0/0/0.0        |                                                                                                    |
| Step 4 | encapsulation dot1q second-dot1q {any   vlan-id}         | Defines the matching criteria to map Q-in-Q ingress frames                                                                                                    |
|        | Example:                                                 | on an interface to the appropriate service instance.                                                                                                    |
|        | Router(config-subif)# encapsulation dot1q second-dot1q 1 |                                                                                                    |
| Step 5 | pppoe enable [group group-name]                          | Enables PPPoE sessions on an Gigabit Ethernet interface                                                                                                    |
|        | Example:                                                 | or subinterface.                                                                                                    |
|        | Router(config-subif)# pppoe enable group one             | <b>Note</b> If a PPPoE profile is not assigned to the interface by using the <b>group</b> <i>group</i> - <i>name</i> option, the interface will use the global PPPoE profile. |
| Step 6 | end                                                      | (Optional) Exits subinterface configuration mode and returns                                                                                                    |
|        | Example:                                                 | to privileged EXEC mode.                                                                                                    |
|        | Router(config-subif)# end                                |                                                                                                    |

## Assigning a PPPoE Profile to an ATM PVC

Perform this task to assign a PPPoE profile to an ATM PVC.

#### **SUMMARY STEPS**

- 1. enable
- 2. configure terminal
- **3.** interface atm *number* [point-to-point | multipoint]
- 4. pvc vpi / vci
- **5.** Do one of the following:
  - protocol pppoe [group group-name]
  - or
  - encapsulation aal5autoppp virtual-template number [group group-name]
- 6. end

#### **DETAILED STEPS**

|        | Command or Action                                                                   | Purpose                                                                                     |
|--------|-------------------------------------------------------------------------------------|---------------------------------------------------------------------------------------------|
| Step 1 | enable                                                                              | Enables privileged EXEC mode.                                                               |
|        | Example:                                                                            | • Enter your password if prompted.                                                          |
|        | Device> enable                                                                      |                                                                                             |
| Step 2 | configure terminal                                                                  | Enters global configuration mode.                                                           |
|        | Example:                                                                            |                                                                                             |
|        | Device# configure terminal                                                          |                                                                                             |
| Step 3 | interface atm number [point-to-point   multipoint]                                  | Specifies an ATM interface or subinterface and enters                                       |
|        | Example:                                                                            | interface configuration mode.                                                               |
|        | Device(config)# interface atm 5/0.1 multipoint                                      |                                                                                             |
| Step 4 | pvc vpi / vci                                                                       | Creates an ATM PVC and enters ATM virtual circuit                                           |
|        | Example:                                                                            | configuration mode.                                                                         |
|        | Device(config-if)# pvc 2/101                                                        |                                                                                             |
| Step 5 | Do one of the following:                                                            | Enables PPPoE sessions to be established on ATM PVCs.                                       |
|        | • protocol pppoe [group group-name]                                                 | or                                                                                          |
|        | <ul> <li>or</li> <li>encapsulation aal5autoppp virtual-template</li> </ul>          | Configures PPPoE autosense on the PVC.                                                      |
|        | number [group group-name]                                                           | <b>Note</b> If a PPPoE profile is not assigned to the PVC by                                |
|        | Example:                                                                            | using the <b>group</b> <i>group-name</i> option, the PVC will use the global PPPoE profile. |
|        | Device(config-if-atm-vc) # protocol pppoe group one                                 |                                                                                             |
|        | Example:                                                                            |                                                                                             |
|        | or                                                                                  |                                                                                             |
|        | Example:                                                                            |                                                                                             |
|        | Device(config-if-atm-vc)# encapsulation aal5autoppp<br>virtual-template 1 group one |                                                                                             |
| Step 6 | end                                                                                 | (Optional) Exits ATM virtual circuit configuration mode                                     |
|        | Example:                                                                            | and returns to privileged EXEC mode.                                                        |
|        | Device(config-if-atm-vc)# end                                                       |                                                                                             |

## Assigning a PPPoE Profile to an ATM PVC Range and PVC Within a Range

Perform this task to assign a PPPoE profile to an ATM PVC range and PVC within a range.

#### **SUMMARY STEPS**

- 1. enable
- **2**. configure terminal
- **3.** interface atm *number* [point-to-point | multipoint]
- 4. range [range-name] pvc start-vpi / start-vci end-vpi / end-vci
- 5. protocol pppoe [group group-name]
- **6. pvc-in-range** [*pvc-name*] [[*vpi*/]*vci*]
- **7.** Do one of the following:
  - protocol pppoe [group group-name]
  - or
  - encapsulation aal5autoppp virtual-template number [group group-name]
- 8. end

#### **DETAILED STEPS**

|        | Command or Action                                                               | Purpose                                                              |
|--------|---------------------------------------------------------------------------------|----------------------------------------------------------------------|
| Step 1 | enable                                                                          | Enables privileged EXEC mode.                                        |
|        | Example:                                                                        | • Enter your password if prompted.                                   |
|        | Device> enable                                                                  |                                                                      |
| Step 2 | configure terminal                                                              | Enters global configuration mode.                                    |
|        | Example:                                                                        |                                                                      |
|        | Device# configure terminal                                                      |                                                                      |
| Step 3 | interface atm number [point-to-point   multipoint]                              | Specifies an ATM interface and enters interface                      |
|        | Example:                                                                        | configuration mode.                                                  |
|        | Device(config)# interface atm 5/1 multipoint                                    |                                                                      |
| Step 4 | <b>range</b> [range-name] <b>pvc</b> start-vpi / start-vci end-vpi /<br>end-vci | Defines a range of PVCs and enters ATM PVC range configuration mode. |
|        | Example:                                                                        |                                                                      |
|        | Device(config-if)# range range-one pvc 100 4/199                                |                                                                      |
| Step 5 | protocol pppoe [group group-name]                                               | Enables PPPoE sessions to be established on a range of               |
|        | Example:                                                                        | ATM PVCs.                                                            |
|        |                                                                                 | or                                                                   |
|        | or                                                                              | Configures PPPoE autosense.                                          |
|        | Example:                                                                        | <b>Note</b> If a PPPoE profile is not assigned to the PVC range      |
|        | encapsulation aal5autoppp                                                       | by using the <b>group</b> group-name option, the PVCs                |
|        | virtual-template number [group group-name]                                      | in the range will use the global PPPoE profile.                      |
|        | Example:                                                                        |                                                                      |

|        | Command or Action                                                                                                    | Purpose                                                                                                    |
|--------|----------------------------------------------------------------------------------------------------|----------------------------------------------------------------------------------------------------|
|        | Device(config-if-atm-range)# protocol pppoe group<br>one                                                                                                    |                                                                                                    |
|        | Example:                                                                                                    |                                                                                                    |
|        | or                                                                                                    |                                                                                                    |
|        | Example:                                                                                                    |                                                                                                    |
|        | Device(config-if-atm-range)# encapsulation<br>aal5autoppp virtual-template 1 group one                                                                                                    |                                                                                                    |
| Step 6 | pvc-in-range [pvc-name] [[vpi /]vci]                                                                                                    | Defines an individual PVC within a PVC range and enables                                                                                                    |
|        | Example:                                                                                                    | ATM PVC-in-range configuration mode.                                                                                                    |
|        | Device(config-if-atm-range)# pvc-in-range pvcl<br>3/104                                                                                                    |                                                                                                    |
| Step 7 | Do one of the following:                                                                                                    | Enables PPPoE sessions to be established on a PVC within                                                                                                    |
|        | <ul> <li>protocol pppoe [group group-name]</li> <li>or</li> <li>encapsulation aal5autoppp virtual-template<br/>number [group group-name]</li> <li>Example:</li> <li>Device(config-if-atm-range-pvc) # protocol pppoe<br/>group two</li> </ul> | a range.                                                                                                    |
|        |                                                                                                    | or                                                                                                    |
|        |                                                                                                    | <ul><li>Configures PPPoE autosense.</li><li>Note If a PPPoE profile is not assigned to the PVC by using the group <i>group-name</i> option, the PVC will</li></ul> |
|        |                                                                                                    |                                                                                                    |
|        |                                                                                                    | use the global PPPoE profile.                                                                                                    |
|        | Example:                                                                                                    |                                                                                                    |
|        | or                                                                                                    |                                                                                                    |
|        | Example:                                                                                                    |                                                                                                    |
|        | Device(config-if-atm-range-pvc)# encapsulation<br>aal5autoppp virtual-template 1 group two                                                                                                    |                                                                                                    |
| Step 8 | end                                                                                                    | (Optional) Exits ATM PVC-in-range configuration mode                                                                                                    |
|        | Example:                                                                                                    | and returns to privileged EXEC mode.                                                                                                    |
|        | Device(cfg-if-atm-range-pvc)# end                                                                                                    |                                                                                                    |

## Assigning a PPPoE Profile to an ATM VC Class

Perform this task to assign a PPPoE profile to an ATM VC class.

#### **SUMMARY STEPS**

- 1. enable
- 2. configure terminal
- **3.** vc-class atm vc-class-name
- **4.** Do one of the following:

- protocol pppoe [group group-name]
- or
- encapsulation aal5autoppp virtual-template number [group group-name]
- 5. end

#### **DETAILED STEPS**

|        | Command or Action                                                                  | Purpose                                                                                                    |
|--------|------------------------------------------------------------------------------------|----------------------------------------------------------------------------------------------------|
| Step 1 | enable                                                                             | Enables privileged EXEC mode.                                                                                |
|        | Example:                                                                           | • Enter your password if prompted.                                                                           |
|        | Device> enable                                                                     |                                                                                                    |
| Step 2 | configure terminal                                                                 | Enters global configuration mode.                                                                            |
|        | Example:                                                                           |                                                                                                    |
|        | Device# configure terminal                                                         |                                                                                                    |
| Step 3 | vc-class atm vc-class-name                                                         | Creates an ATM VC class and enters ATM VC class                                                              |
|        | Example:                                                                           | configuration mode.                                                                                          |
|        | Device(config)# vc-class atm class1                                                | • A VC class can be applied to an ATM interface, subinterface, or VC.                                        |
| Step 4 | Do one of the following:                                                           | Enables PPPoE sessions to be established.                                                                    |
|        | • protocol pppoe [group group-name]                                                | or                                                                                                    |
|        | • or                                                                               | Configures PPPoE autosense.                                                                                  |
|        | • encapsulation aal5autoppp virtual-template<br>number [group group-name]          | <b>Note</b> If a PPPoE profile is not assigned by using the                                                  |
|        | Example:                                                                           | <b>group</b> <i>group-name</i> option, the PPPoE sessions will be established with the global PPPoE profile. |
|        | Device(config-vc-class)# protocol pppoe group two                                  |                                                                                                    |
|        | Example:                                                                           |                                                                                                    |
|        | Device(config-vc-class)# encapsulation aal5autoppp<br>virtual-template 1 group two |                                                                                                    |
| Step 5 | end                                                                                | (Optional) Exits ATM VC class configuration mode and                                                         |
|        | Example:                                                                           | returns to privileged EXEC mode.                                                                             |
|        | Device(config-vc-class)# end                                                       |                                                                                                    |

## **Configuring Different MAC Addresses on PPPoE**

The Configurable MAC Address for PPPoE feature configures the MAC address on ATM PVCs in a broadband access (BBA) group to use a different MAC address for PPP over Ethernet over ATM (PPPoEoA).

Perform this task to configure different MAC addresses on PPPoE and enable the aggregation device to bridge packets from Gigabit Ethernet to the appropriate PVC.

#### Before you begin

A BBA group profile should already exist. The BBA group commands are used to configure broadband access on aggregation and client devices that use PPPoE, and routed bridge encapsulation (RBE).

Perform this task to configure different MAC addresses on PPPoE and enable the aggregation device to bridge packets from Gigabit Ethernet to the appropriate PVC.

#### **SUMMARY STEPS**

- 1. enable
- 2. configure terminal
- **3. bba-group pppoe** {*bba-group-name* | **global**}
- 4. mac-address {autoselect | mac-address}
- **5**. end
- 6. show pppoe session

#### **DETAILED STEPS**

|        | Command or Action                                | Purpose                                                                                                    |
|--------|--------------------------------------------------|----------------------------------------------------------------------------------------------------|
| Step 1 | enable                                           | Enables privileged EXEC mode.                                                                                                    |
|        | Example:                                         | • Enter your password if prompted.                                                                                                    |
|        | Device> enable                                   |                                                                                                    |
| Step 2 | configure terminal                               | Enters global configuration mode.                                                                                                    |
|        | Example:                                         |                                                                                                    |
|        | Device# configure terminal                       |                                                                                                    |
| Step 3 | <b>bba-group pppoe</b> {bba-group-name   global} | Enters BBA group configuration mode.                                                                                                    |
|        | Example:                                         |                                                                                                    |
|        | Device(config) <b>#bba-group pppoe group1</b>    |                                                                                                    |
| Step 4 | mac-address {autoselect   mac-address}           | Selects the MAC address, as follows:                                                                                                    |
|        | Example:                                         | • <b>autoselect</b> Automatically selects the MAC address based on the ATM interface address, plus 7.                                                                                                    |
|        | Device(config-bba-group)# mac-address autoselect | • <i>mac-address</i> Standardized data link layer address<br>having a 48-bit MAC address. Also known as a<br>hardware address, MAC layer address, and physical<br>address. All PPPoEoA sessions use the MAC address<br>specified on the BBA group, which are applied on the<br>VC. |
| Step 5 | end                                              | Exits BBA group configuration mode.                                                                                                    |
|        | Example:                                         |                                                                                                    |
|        | Device(config-bba-group)# <b>end</b>             |                                                                                                    |

|        | Command or Action              | Purpose                                                                                     |
|--------|--------------------------------|---------------------------------------------------------------------------------------------|
| Step 6 | show pppoe session<br>Example: | Displays the MAC address as the local MAC (LocMac) address on the last line of the display. |
|        | Device# show pppoe session     |                                                                                             |

#### Examples

The following example displays the MAC address as LocMac:

```
Device# show pppoe session
1 session in LOCALLY TERMINATED (PTA) State
    1 session total
Uniq ID PPPoE RemMAC
                                                       VT VA
                               Port
State
          SID LOCMAC
                                                           VA-st
      3
            3 000b.fdc9.0001 ATM3/0.1
                                                        1 Vi2.1
PTA
                0008.7c55.a054 VC: 1/50
                                                           ΠP
LocMAC is burned in mac-address of ATM interface(0008.7c55.a054).
```

## **Configuring PPPoE Session Recovery After Reload**

Perform this task to configure the aggregation device to send PPPoE active discovery terminate (PADT) packets to the CPE device upon receipt of PPPoE packets on "half-active" PPPoE sessions (a PPPoE session that is active on the CPE end only).

If the PPP keepalive mechanism is disabled on a customer premises equipment (CPE) device, a PPP over Ethernet (PPPoE) session will hang indefinitely after an aggregation device reload. The PPPoE Session Recovery After Reload feature enables the aggregation device to attempt to recover PPPoE sessions that failed because of reload by notifying CPE devices about the PPPoE session failures.

The PPPoE protocol relies on the PPP keepalive mechanism to detect link or peer device failures. If PPP detects a failure, it terminates the PPPoE session. If the PPP keepalive mechanism is disabled on a CPE device, the CPE device has no way to detect link or peer device failures over PPPoE connections. When an aggregation device that serves as the PPPoE session endpoint reloads, the CPE device will not detect the connection failure and will continue to send traffic to the aggregation device. The aggregation device will drop the traffic for the failed PPPoE session.

The **sessions auto cleanup** command enables an aggregation device to attempt to recover PPPoE sessions that existed before a reload. When the aggregation device detects a PPPoE packet for a half-active PPPoE session, the device notifies the CPE of the PPPoE session failure by sending a PPPoE PADT packet. The CPE device is expected to respond to the PADT packet by taking failure recovery action.

#### SUMMARY STEPS

- 1. enable
- **2**. configure terminal
- **3.** bba-group pppoe {group-name | global}
- 4. sessions auto cleanup
- 5. end

#### **DETAILED STEPS**

|        | Command or Action                               | Purpose                                                                                                    |
|--------|-------------------------------------------------|----------------------------------------------------------------------------------------------------|
| Step 1 | enable                                          | Enables privileged EXEC mode.                                                                                                    |
|        | Example:                                        | • Enter your password if prompted.                                                                                                    |
|        | Device> <b>enable</b>                           |                                                                                                    |
| Step 2 | configure terminal                              | Enters global configuration mode.                                                                                                    |
|        | Example:                                        |                                                                                                    |
|        | Device# configure terminal                      |                                                                                                    |
| Step 3 | bba-group pppoe {group-name   global}           | Defines a PPPoE profile and enters BBA group                                                                                                    |
|        | Example:                                        | configuration mode.                                                                                                    |
|        | Device(config)# <b>bba-group pppoe global</b>   | • The <b>global</b> keyword creates a profile that will serve<br>as the default profile for any PPPoE port that is not<br>assigned a specific profile. |
| Step 4 | sessions auto cleanup                           | Configures an aggregation device to attempt to recover                                                                                                 |
|        | Example:                                        | PPPoE sessions that failed because of reload by notifying CPE devices about the PPPoE session failures.                                                |
|        | Device(config-bba-group)# sessions auto cleanup |                                                                                                    |
| Step 5 | end                                             | (Optional) Exits BBA group configuration mode and returns                                                                                              |
|        | Example:                                        | to privileged EXEC mode.                                                                                                    |
|        | Device(config-bba-group)# <b>end</b>            |                                                                                                    |

### **Troubleshooting Tips**

Use the show pppoe session and debug pppoe commands to troubleshoot PPPoE sessions.

## **Monitoring and Maintaining PPPoE Profiles**

#### **SUMMARY STEPS**

- 1. enable
- **2**. show pppoe session [all | packets]
- **3.** clear pppoe {interface type number [vc {[vpi /]vci | vc-name}] | rmac mac-addr [sid session-id] | all}
- **4.** debug pppoe {data | errors | events | packets} [rmac *remote-mac-address* | interface *type number* [vc {[*vpi /*]*vci* | *vc-name*}]]

#### **DETAILED STEPS**

|        | Command or Action | Purpose                            |
|--------|-------------------|------------------------------------|
| Step 1 | enable            | Enables privileged EXEC mode.      |
|        | Example:          | • Enter your password if prompted. |

|        | Command or Action                                                                                                    | Purpose                                            |
|--------|----------------------------------------------------------------------------------------------------|----------------------------------------------------|
|        | Device> enable                                                                                                    |                                                    |
| Step 2 | show pppoe session [all   packets]                                                                                                    | Displays information about active PPPoE sessions.  |
|        | Example:                                                                                                    |                                                    |
|        | Device# show pppoe session all                                                                                                    |                                                    |
| Step 3 | clear pppoe {interface type number [vc {[vpi /]vci           vc-name}]   rmac mac-addr [sid session-id]   all}                               | Terminates PPPoE sessions.                         |
|        | Example:                                                                                                    |                                                    |
|        | Device# clear pppoe interface atm 0/0/0.0                                                                                                    |                                                    |
| Step 4 | debug pppoe {data   errors   events   packets} [rmac         remote-mac-address   interface type number [vc {[vpi /]vci           vc-name}]] | Displays debugging information for PPPoE sessions. |
|        | Example:                                                                                                    |                                                    |
|        | Device# debug pppoe events                                                                                                    |                                                    |

# Configuration Examples for Providing Protocol Support for Broadband Access Aggregation of PPPoE Sessions

## **Example: PPPoE Profiles Configuration**

The following example shows the configuration of three PPPoE profiles: vpn1, vpn2, and a global PPPoE profile. The profiles vpn1 and vpn2 are assigned to PVCs, VC classes, VLANs, and PVC ranges. Any Gigabit Ethernet interface, VLAN, PVC, PVC range, or VC class that is configured for PPPoE but is not assigned either profile vpn1 or vpn (such as VC class class-pppoe-global) will use the global profile.

```
bba-group pppoe global
virtual-template 1
sessions max limit 8000
sessions per-vc limit 8
sessions per-mac limit 2
bba-group pppoe group1
virtual-template 1
sessions per-vlan throttle 1 10 50
!
interface GigabitEthernet5/0/0.2
encapsulation dot1Q 20 second-dot1q 201
pppoe enable group group1
1
bba-group pppoe vpn1
virtual-template 1
sessions per-vc limit 2
sessions per-mac limit 1
bba-group pppoe vpn2
virtual-template 2
 sessions per-vc limit 2
```

```
sessions per-mac limit 1 !
vc-class atm class-pppoe-global
protocol pppoe
1
vc-class atm class-pppox-auto
encapsulation aal5autoppp virtual-template 1 group vpn1
1
vc-class atm class-pppoe-1
protocol pppoe group vpn1
1
vc-class atm class-pppoe-2
protocol pppoe group vpn2
1
interface Loopback1
ip address 10.1.1.1 255.255.255.0
1
interface ATM1/0.10 multipoint
range range-pppoe-1 pvc 100 109
 protocol pppoe group vpn1
 1
interface ATM1/0.20 multipoint
class-int class-pppox-auto
pvc 0/200
 encapsulation aal5autoppp virtual-template 1
 !
pvc 0/201
 1
pvc 0/202
 encapsulation aal5autoppp virtual-template 1 group vpn2
 1
pvc 0/203
 class-vc class-pppoe-global
 !
L.
interface gigabitEthernet0/2/3.1
encapsulation dot1Q 4
pppoe enable group vpn1
1
interface gigabitEthernet0/2/3.2
encapsulation dot1Q 2
pppoe enable group vpn2
T.
interface ATM0/6/0.101 point-to-point
ip address 10.12.1.63 255.255.255.0
pvc 0/101
 1
interface ATM0/6/0.102 point-to-point
ip address 10.12.2.63 255.255.255.0
pvc 0/102
interface Virtual-Template1
ip unnumbered loopback 1
no logging event link-status
no keepalive
peer default ip address pool pool-1
ppp authentication chap
1
interface Virtual-Template2
ip unnumbered loopback 1
no logging event link-status
no keepalive
peer default ip address pool pool-2
ppp authentication chap
ļ
```

```
ip local pool pool-1 198.x.1.z 198.x.1.y
ip local pool pool-2 198.x.2.z 198.x.2.y
'
```

## Example: MAC Address of the PPPoEoA Session as the Burned-In MAC Address

In the following example, neither address autoselect nor a MAC address is configured on the BBA group. The MAC address is not configured on the ATM interface (the default condition). The **show pppoe session** command is used to confirm that the MAC address of the PPPoEoA session is the burned-in MAC address of the ATM interface.

```
bba-group pppoe one
virtual-template 1
interface ATM0/3/0.0
no ip address
no ip route-cache
no atm ilmi-keepalive
1
interface ATM0/3/0.1 multipoint
no ip route-cache
pvc 1/50
 encapsulation aal5snap
 protocol pppoe group one
Router# show pppoe session
1 session in LOCALLY TERMINATED (PTA) State
    1 session total
Uniq ID PPPoE RemMAC
                                                       VT VA
                               Port
State
          SID LOCMAC
                                                           VA-st
     3
          3 000b.fdc9.0001 ATM0/3/0.1
                                                          1 Vi2.1
PTA
               0008.7c55.a054 VC: 1/50
                                                           UΡ
LocMAC is burned in mac-address of ATM interface(0008.7c55.a054).
```

### Example Address Autoselect Configured and MAC Address Not Configured

In the following example, address autoselect is configured on the BBA group, and the MAC address is not configured on the ATM interface. The **show pppoe session** command displays the MAC address of the interface, plus 7.

```
bba-group pppoe one
virtual-template 1
mac-address autoselect
interface ATM3/0
no ip address
no ip route-cache
no atm ilmi-keepalive
1
interface ATM3/0.1 multipoint
no ip route-cache
pvc 1/50
 encapsulation aal5snap
 protocol pppoe group one
Router# show pppoe session
     1 session in LOCALLY TERMINATED (PTA) State
     1 session total
```

Uniq ID PPPoE RemMAC Port VT VA State SID LocMAC VA-st 5 5 000b.fdc9.0001 ATM0/3/0.1 1 Vi2.1 PTA 0008.7c55.a05b VC: 1/50 UP LocMAC = burned in mac-address of ATM interface + 7 (0008.7c55.a05b)

### Example: MAC Address Configured on the ATM Interface

In the following example, neither autoselect nor the MAC address is configured on the BBA group, but the MAC address is configured on the ATM interface, as indicated by the report from the **show pppoe session** command:

```
bba-group pppoe one
virtual-template 1
interface ATM0/3/0.0
mac-address 0001.0001.0001
no ip address
no ip route-cache
no atm ilmi-keepalive
1
interface ATM0/3/0.1 multipoint
no ip route-cache
pvc 1/50
 encapsulation aal5snap
protocol pppoe group one
1
Router# show pppoe session
    1 session in LOCALLY TERMINATED (PTA) State
    1 session total
Unig ID PPPoE RemMAC
                             Port
                                                       VT VA
State
          SID LocMAC
                                                          VA-st
     7
           7 000b.fdc9.0001 ATM0/3/0.1
                                                          1 Vi2.1
PTA
               0001.0001.0001 VC: 1/50
                                                           UP
LocMAC = configured mac-address on atm interface(0001.0001.0001).
```

### Example: MAC Address Configured on the BBA Group

In the following example, the MAC address is configured on the BBA group. The display from the **show pppoe session** command indicates that all PPPoEoA sessions on the ATM interface associated with the BBA group use the same MAC address as specified on the BBA group.

```
bba-group pppoe one
virtual-template 1
mac-address 0002.0002.0002
interface ATM0/3/0.0
mac-address 0001.0001.0001
no ip address
no ip route-cache
no atm ilmi-keepalive
!
interface ATM0/3/0.1 multipoint
no ip route-cache
pvc 1/50
encapsulation aal5snap
```

```
protocol pppoe group one
Router# show pppoe session
    1 session in LOCALLY TERMINATED (PTA) State
    1 session total
Uniq ID PPPoE RemMAC
                                                     VT VA
                             Port.
State
         SID LocMAC
                                                         VA-st
     8
          8 000b.fdc9.0001 ATM0/3/0.1
                                                        1 Vi2.1
PTA
              0002.0002.0002 VC: 1/50
                                                         IIP
LocMac (Mac address of PPPoEoA session) is mac-address specified on bba-group one
(0002.0002.0002)
```

### Example: PPPoE Session Recovery After Reload

In the following example, the router attempts to recover failed PPPoE sessions on PVCs in the range-pppoe-1 ATM PVC range.

```
bba-group pppoe group1
virtual-template 1
sessions auto cleanup
!
interface ATM1/0.10 multipoint
range range-pppoe-1 pvc 100 109
protocol pppoe group group1
!
interface virtual-template1
ip address negotiated
no peer default ip address
ppp authentication chap
```

## Where to Go Next

- If you want to establish PPPoE session limits for sessions on a specific permanent virtual circuit or VLAN configured on an Layer Two Tunneling Protocol (L2TP) access concentrator, see the Establishing PPPoE Session Limits per NAS Port module.
- If you want to use service tags to enable a PPPoE server to offer PPPoE clients a selection of service during call setup, see the Offering PPPoE Clients a Selection of Services During Call Setup module.
- If you want to enable an L2TP access concentrator to relay active discovery and service selection functionality for PPPoE over an L2TP control channel to an L2TP network server (LNS) or tunnel switch, see the Enabling PPPoE Relay Discovery and Service Selection Functionality module.
- If you want to configure the transfer upstream of the PPPoX session speed value, see the Configuring Upstream Connections Speed Transfer module.
- If you want to use SNMP to monitor PPPoE sessions, see the Monitoring PPPoE Sessions with SNMP module.
- If you want to identify a physical subscribe line for RADIUS communication with a RADIUS server, see the Identifying a Physical Subscriber Line for RADIUS Access and Accounting module.
- If you want to configure a Cisco Subscriber Service Switch, see the Configuring Cisco Subscriber Service Switch Policies module.

# **Additional References**

#### **Related Documents**

| Related Topic                                                                                                    | Document Title                                                                    |
|----------------------------------------------------------------------------------------------------|-----------------------------------------------------------------------------------|
| Cisco IOS commands                                                                                                    |                                                                                   |
| Broadband and DSL commands                                                                                                    | Broadband Access Aggregation and DSL<br>Command Reference                         |
| Broadband access aggregation concepts                                                                                                    | Understanding Broadband Access Aggregation                                        |
| Tasks for preparing for broadband access aggregation.                                                                                                    | Preparing for Broadband Access Aggregation module                                 |
| Establishing PPPoE session limits for sessions on a specific<br>permanent virtual circuit or VLAN configured on an Layer<br>Two Tunneling Protocol (L2TP) access concentrator                       | Establishing PPPoE Session Limits per NAS Port                                    |
| Using service tags to enable a PPPoE server to offer PPPoE clients a selection of service during call setup                                                                                         | <i>Offering PPPoE Clients a Selection of Services</i><br><i>During Call Setup</i> |
| Enabling an L2TP access concentrator to relay active<br>discovery and service selection functionality for PPPoE<br>over an L2TP control channel to an L2TP network server<br>(LNS) or tunnel switch | Enabling PPPoE Relay Discovery and Service<br>Selection Functionality             |
| Configuring the transfer upstream of the PPPoX session speed value                                                                                                    | Configuring Upstream Connections Speed<br>Transfer                                |
| Using SNMP to monitor PPPoE sessions                                                                                                    | Monitoring PPPoE Sessions with SNMP                                               |
| Identifying a physical subscribe line for RADIUS communication with a RADIUS server                                                                                                    | Identifying a Physical Subscriber Line for<br>RADIUS Access and Accounting        |
| Configuring a Cisco Subscriber Service Switch                                                                                                    | Configuring ISG Policies for Automatic<br>Subscriber Logon                        |

#### Standards/RFCs

| Standards                                                                                                    | Title                                                      |
|----------------------------------------------------------------------------------------------------|------------------------------------------------------------|
| No new or modified standards are supported by this feature, and support for existing standards has not been modified by this feature. |                                                            |
| RFC 1483                                                                                                    | Multiprotocol Encapsulation over ATM<br>Adaptation Layer 5 |

| Standards | Title                                                  |
|-----------|--------------------------------------------------------|
| RFC 2516  | A Method for Transmitting PPP over Ethernet<br>(PPPoE) |

#### **Technical Assistance**

| Description                                                                                                    | Link                                              |
|----------------------------------------------------------------------------------------------------|---------------------------------------------------|
| The Cisco Support and Documentation website provides<br>online resources to download documentation, software,<br>and tools. Use these resources to install and configure<br>the software and to troubleshoot and resolve technical<br>issues with Cisco products and technologies. Access to<br>most tools on the Cisco Support and Documentation<br>website requires a Cisco.com user ID and password. | http://www.cisco.com/cisco/web/support/index.html |

# Feature Information for Providing Protocol Support for Broadband Access Aggregation of PPPoE Sessions

The following table provides release information about the feature or features described in this module. This table lists only the software release that introduced support for a given feature in a given software release train. Unless noted otherwise, subsequent releases of that software release train also support that feature.

Use Cisco Feature Navigator to find information about platform support and Cisco software image support. To access Cisco Feature Navigator, go to www.cisco.com/go/cfn. An account on Cisco.com is not required.

| Feature Name                                        | Releases                    | Feature Information                                                                                                    |
|-----------------------------------------------------|-----------------------------|----------------------------------------------------------------------------------------------------|
| PPPoE Connection<br>Throttling                      | Cisco IOS XE Release<br>2.1 | The PPPoE Connection Throttling feature limits PPPoE<br>connection requests to help prevent intentional<br>denial-of-service attacks and unintentional PPP<br>authentication loops. This feature implements session<br>throttling on the PPPoE server to limit the number of<br>PPPoE session requests that can be initiated from a MAC<br>address or virtual circuit during a specified period of<br>time. |
| PPPoE Server<br>Restructuring and PPPoE<br>Profiles | Cisco IOS XE Release<br>2.1 | This feature was introduced on Cisco ASR 1000 Series<br>Aggregation Services Routers.                                                                                                    |
| PPPoE VLAN Session<br>Throttling                    | Cisco IOS XE Release<br>2.4 | This feature allows for PPPoE VLAN Session throttling support.                                                                                                    |

Table 2: Feature Information for Providing Protocol Support for Broadband Access Aggregation of PPPoE Sessions

Providing Protocol Support for Broadband Access Aggregation of PPPoE Sessions

Feature Information for Providing Protocol Support for Broadband Access Aggregation of PPPoE Sessions